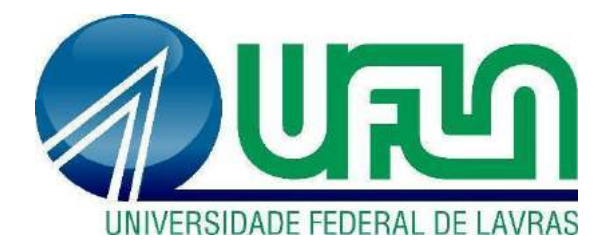

# **ARTHUR CARVALHO MASSON**

# **RELATÓRIO DE ESTÁGIO NA IOASYS:** O INÍCIO DE CARREIRA DE UM DESENVOLVEDOR

**LAVRAS – MG 2021**

#### **ARTHUR CARVALHO MASSON**

## **RELATÓRIO DE ESTÁGIO NA IOASYS:** O INÍCIO DE CARREIRA DE UM DESENVOLVEDOR

Relatório de Estágio Supervisionado apresentado à Universidade Federal de Lavras como parte das exigências do curso de Sistemas de Informação, para obtenção do título de Bacharel.

Prof<sup>a</sup>. Dra. Renata Teles Moreira Orientadora

> **LAVRAS - MG 2021**

#### **ARTHUR CARVALHO MASSON**

# **RELATÓRIO DE ESTÁGIO NA IOASYS:** O INÍCIO DE CARREIRA DE UM DESENVOLVEDOR

Relatório de Estágio Supervisionado apresentado à Universidade Federal de Lavras como parte das exigências do curso de Sistemas de Informação, para obtenção do título de Bacharel.

Aprovado em 28 de outubro de 2021

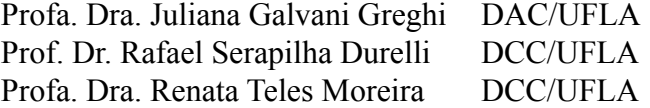

Prof<sup>a</sup>. Dra. Renata Teles Moreira Orientadora

#### **LAVRAS - MG 2021**

#### **AGRADECIMENTOS**

Agradeço aos meus pais, Augustinho Masson e Sandra Abreu e à minha irmã Vitória Masson por terem me proporcionado o apoio para vir estudar e concluir uma universidade federal. Agradeço a todos os professores que estiveram presentes em minha trajetória.

Agradeço também a todos os meus colegas de curso e amigos em que pude confiar e que me forneceram suporte em diversas situações, um agradecimento especial aos meus amigos Altieres, Ângelo, André, Bruna, Dian, Helena e Paulo.

À professora Dra. Renata Teles Moreira, meu muito obrigado pelo apoio durante o desenvolvimento deste trabalho e por ser sempre uma excelente educadora, desde o meu primeiro período.

Agradeço a UFLA por me fornecer os materiais e o ensino necessário para o meu crescimento profissional, e por fim, agradeço à ioasys por ter me concedido a oportunidade de iniciar a minha carreira.

Obrigado, vocês são show!

### **LISTA DE FIGURAS**

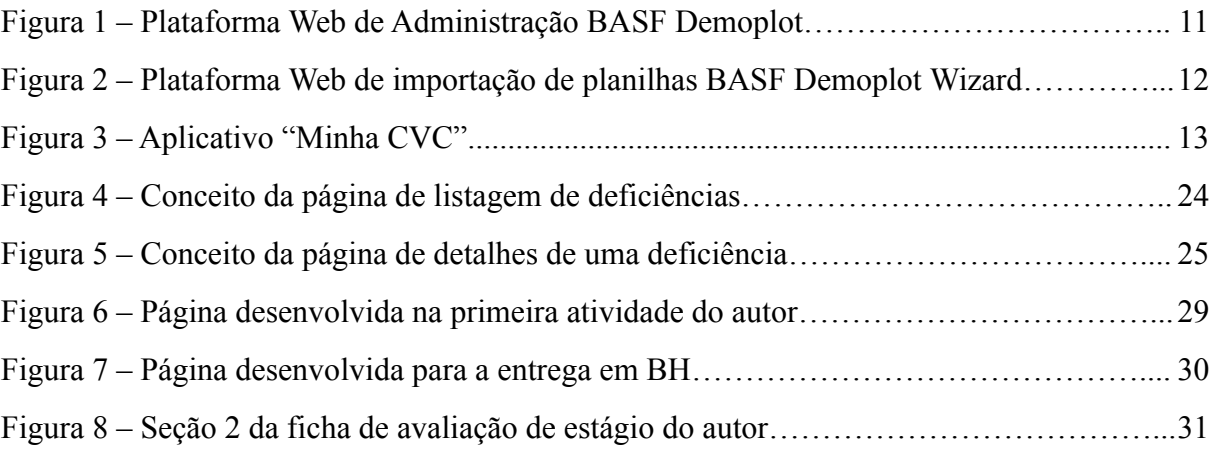

### **LISTA DE QUADROS**

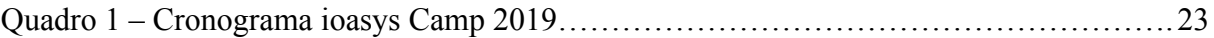

### **SUMÁRIO**

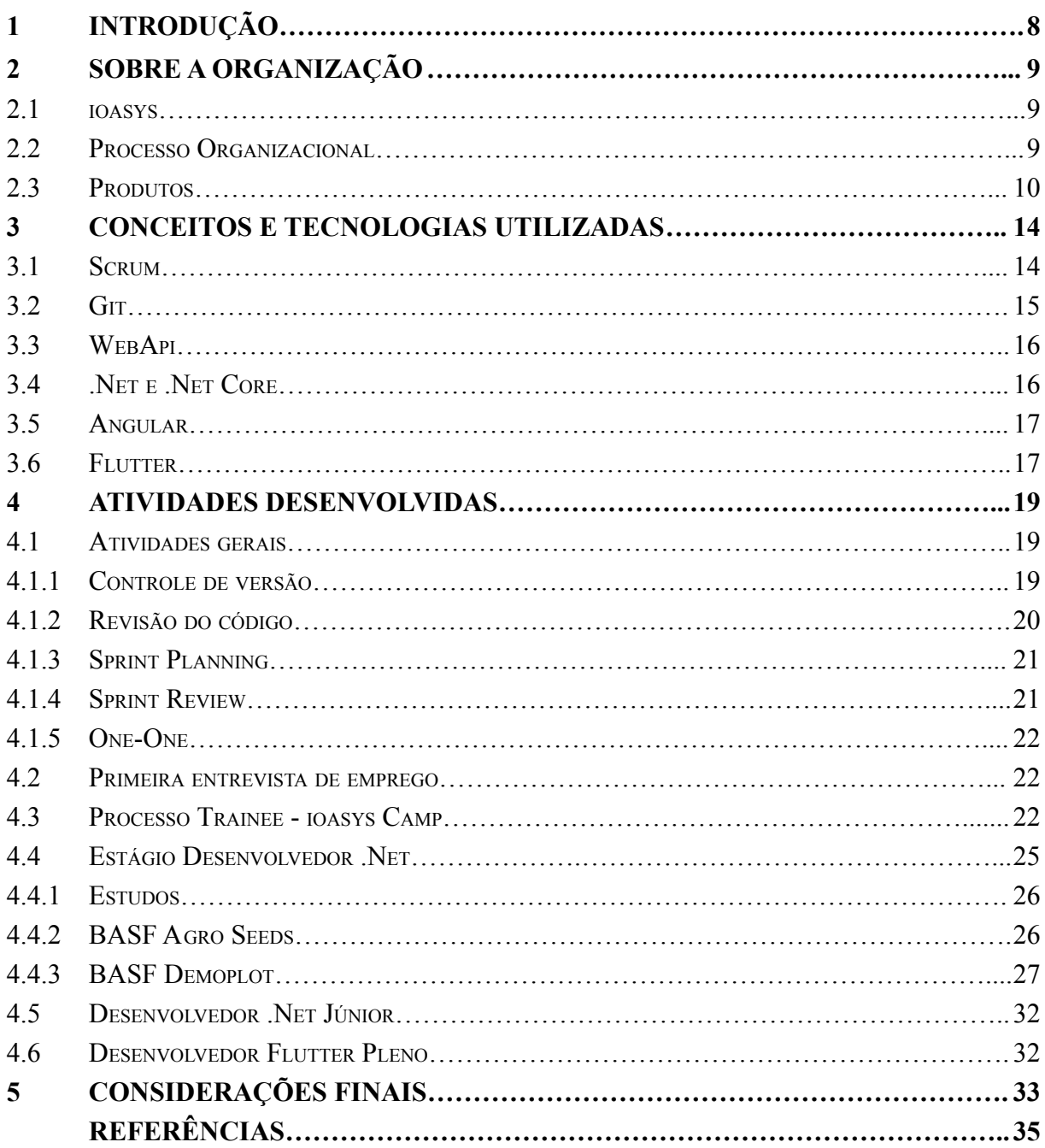

#### <span id="page-7-0"></span>**1 INTRODUÇÃO**

No curso de Sistemas de Informação (SI), os estudantes participam de aulas teóricas e práticas recebendo formação básica em matemática e estatística, formação aplicada em algoritmos, engenharia de software, banco de dados e administração de sistemas, além de formação generalista em áreas da atuação do profissional de SI, como economia e administração. Os profissionais com título de bacharel em Sistemas de Informação estão capacitados a criar, contratar, projetar, desenvolver e utilizar sistemas de informação para solucionar problemas tecnológicos e administrativos das mais variadas organizações.

Como trabalho de conclusão do curso de SI, o estudante pode optar por realizar um relatório de estágio supervisionado, o que permite o aluno colocar em prática os conhecimentos teóricos adquiridos nas disciplinas, proporcionando uma troca de experiências entre o aluno e empresa, trazendo uma grande oportunidade de adquirir conhecimento e experiência sobre o mercado de trabalho.

O presente relatório de estágio descreve principalmente as atividades de desenvolvimento de software do estágio supervisionado na área de desenvolvimento de software realizado pelo autor no período de Outubro/2019 à Outubro/2020 na empresa Innovation Oasys Desenvolvimento de Sistemas Ltda, ou simplesmente ioasys. O mesmo também irá descrever experiências anteriores e posteriores ao estágio anteriormente citado, visto que contribuíram para o processo de formação profissional do autor e nos proporcionam um melhor entendimento dos acontecimentos.

Além deste capítulo introdutório, este relatório de estágio está organizado da seguinte forma: O Capítulo 2 apresenta uma visão geral da organização, de seu processo de desenvolvimento de software e de seus produtos. O Capítulo 3 tem como objetivo contextualizar o leitor quanto às tecnologias e conceitos utilizados no decorrer da trajetória do autor na empresa. O Capítulo 4 apresenta as principais atividades desenvolvidas e experiências vivenciadas desde a primeira oportunidade do autor em ingressar no mercado de trabalho até os dias atuais, e por fim, o Capítulo 5 apresenta as considerações finais acerca das atividades desempenhadas durante o estágio e como essas ajudaram o autor a se desenvolver de forma pessoal e profissional.

#### <span id="page-8-0"></span>**2 SOBRE A ORGANIZAÇÃO**

Este Capítulo tem o intuito de descrever a organização em que o estágio foi realizado, citando uma breve contextualização de sua história, seus processos organizacionais e seus produtos relacionados à área de atuação do autor, a área de tecnologia.

#### <span id="page-8-1"></span>**2.1 ioasys**

A ioasys (Innovation Oasys Desenvolvimento de Sistemas) é uma empresa fundada em 2012, de transformação digital, onde seus clientes são auxiliados a entregarem mais valor à seus usuários através de soluções digitais atuais e alinhadas com as melhores diretrizes do mercado. Atualmente a empresa conta com mais de 300 funcionários e sua sede se encontra em Belo Horizonte/MG, tendo escritórios nas cidades de Lavras/MG e São Paulo/SP.

A empresa tem como especialidade trazer o melhor do universo digital para seus clientes, seguindo os princípios de metodologia ágil e abordagem centrada ao usuário, modificando a realidade das pessoas com tecnologia e inovação de ponta a ponta. Sua cultura organizacional de lema "De pessoas, para pessoas" traz uma abordagem focada nos colaboradores, tendo um time diverso, livre de preconceitos e aberto a todo tipo de raças, cores, corpos e crenças, o próprio lema cultural já traduz a importância de um ambiente heterogêneo, repleto de vivências, experiências e impressões da sociedade e suas necessidades.

A organização operacional é dividida em três setores, sendo eles: Inovação, Design e Tecnologia. Neste relatório iremos dar ênfase ao setor de Tecnologia, visto que foi a área de atuação do estágio supervisionado descrito neste relatório, mais especificamente na área de desenvolvimento de software utilizando o framework .Net e .Net Core.

#### <span id="page-8-2"></span>**2.2 Processo Organizacional**

O processo organizacional para entrega de um software pela ioasys utiliza, de ponta a ponta, o *Scrum*, *framework* de gerenciamento de projetos ágeis que visa reduzir o tempo de entrega da solução, adaptando mudanças com mais facilidade e trazendo eficiência ao projeto. Esse processo pode ser simplificado pelas seguintes etapas: Requisitos, Desenvolvimento, Testes e Suporte.

Na primeira etapa de Requisitos, o *Product Owner*, figura do *Scrum* responsável por direcionar o projeto de acordo com a necessidade do cliente e das demais partes interessadas, faz a especificação de todos os requisitos do projeto, ou seja, são documentado todas as funcionalidades e especificações que as partes interessadas desejam para a solução final e geralmente é organizado em uma lista de atividades que precisam ser feitas para a conclusão do projeto, denominada *Backlog*,.

Em seguida, na etapa de desenvolvimento, é feita uma priorização das atividades do *Backlog* nas quais as mais prioritárias são inseridas na *Sprint*, conceito que pode ser entendido como um período de tempo utilizado para concluir as atividades propostas. Ao término de uma *Sprint* é feita uma reunião, conhecida como *Sprint Review*, com o objetivo de revisar o que foi realizado. Se ainda existirem tarefas no *Backlog,* esse ciclo se repete, iniciando novamente com uma *Sprint Planning*, reunião no qual é feita uma priorização das atividades do *Backlog* para entrar na *Sprint*.

Paralelamente à etapa de desenvolvimento, é executada a etapa de testes, conduzida por um profissional especializado em qualidade de software. Os testes das funcionalidades são realizados à medida que os desenvolvedores vão finalizando o desenvolvimento. Em geral, ao final da *Sprint* a funcionalidade produzida já está testada e aprovada por um profissional de qualidade de software.

Por fim, a etapa de Suporte se dá ao final do desenvolvimento da solução, onde, dependendo do que for acordado via contrato, a equipe pode ficar disponível para qualquer eventualidade que aconteça com o software, como descobrimento de *bugs* ou comportamentos inesperados. Geralmente, ao final das atividades do projeto podem surgir novas demandas, como novas funcionalidades ou um até mesmo novo projeto, assim, começando novamente o ciclo das etapas, com a definição dos requisitos por parte do *PO*.

#### <span id="page-9-0"></span>**2.3 Produtos**

A ioasys possui diversos clientes nas mais variadas áreas, como Burger King, Suvinil, Havaianas e outros. Este relatório foca nos projetos dos clientes BASF e CVC, visto que foram os experienciados pelo autor.

Começando por projetos da BASF, uma empresa química alemã global e líder mundial na área química, o autor teve a oportunidade de começar os estudos do estágio no produto BASF Agro em novembro de 2019. Esse projeto reúne as soluções para agricultura da BASF,

com informações completas de aplicação para cada cultura, tratamento de sementes, combate de doenças, plantas daninhas e pragas. O autor atuou na revisão de código e estudos da plataforma de administração do BASF Agro, que alimenta com dados um aplicativo.

Em fevereiro de 2020, após demonstrar bom desempenho, o autor foi designado para outro projeto da BASF, o BASF Demoplot, produto que visa propor uma maior facilidade para o dia a dia no campo e para a troca de informações entre os interessados, com funcionalidade offline e sincronização dos dados. Neste projeto, o autor atuou na manutenção e desenvolvimento de novas funcionalidades para a plataforma de administrador do BASF Demoplot e auxiliou a desenvolver a sincronização de dados offline para o aplicativo. A Figura 1 mostra a interface de login da plataforma web de administração do BASF Demoplot.

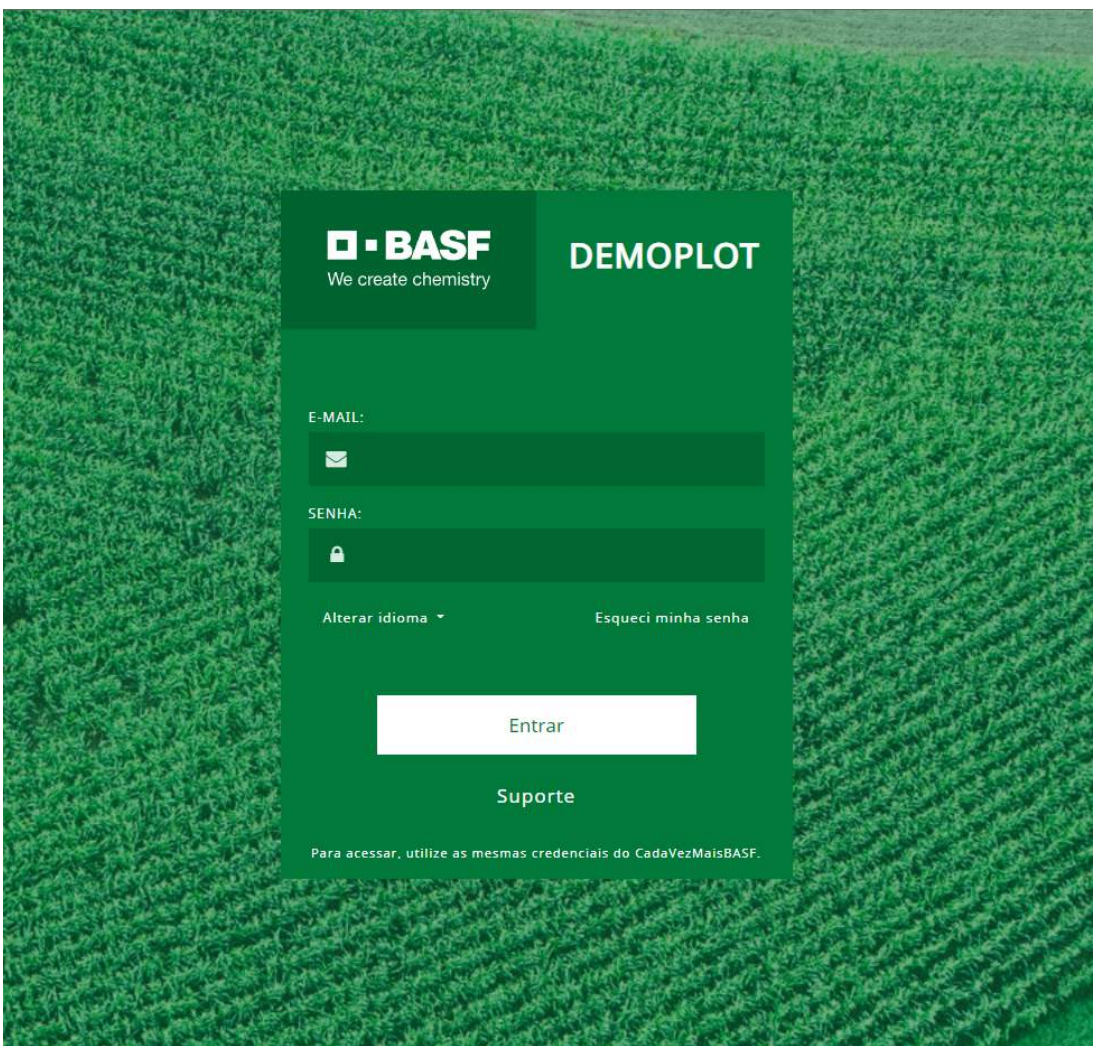

Figura 1 - Plataforma Web de Administração BASF Demoplot.

Fonte: BASF Demoplot (2021)

Além da plataforma web de administração dos dados para o aplicativo mobile, disponível para ios e android, o produto BASF Demoplot conta com uma outra plataforma web, o BASF Demoplot Wizard. Este software conta com uma funcionalidade de importação de planilhas, sendo utilizada para o upload massivo dos dados das temporadas de colheitas para os usuários do aplicativo e do administrador em mais de 10 países diferentes. A Figura 2 mostra a interface web do sistema de importação de dados via planilhas para o sistema BASF Demoplot, o BASF Demoplot Wizard.

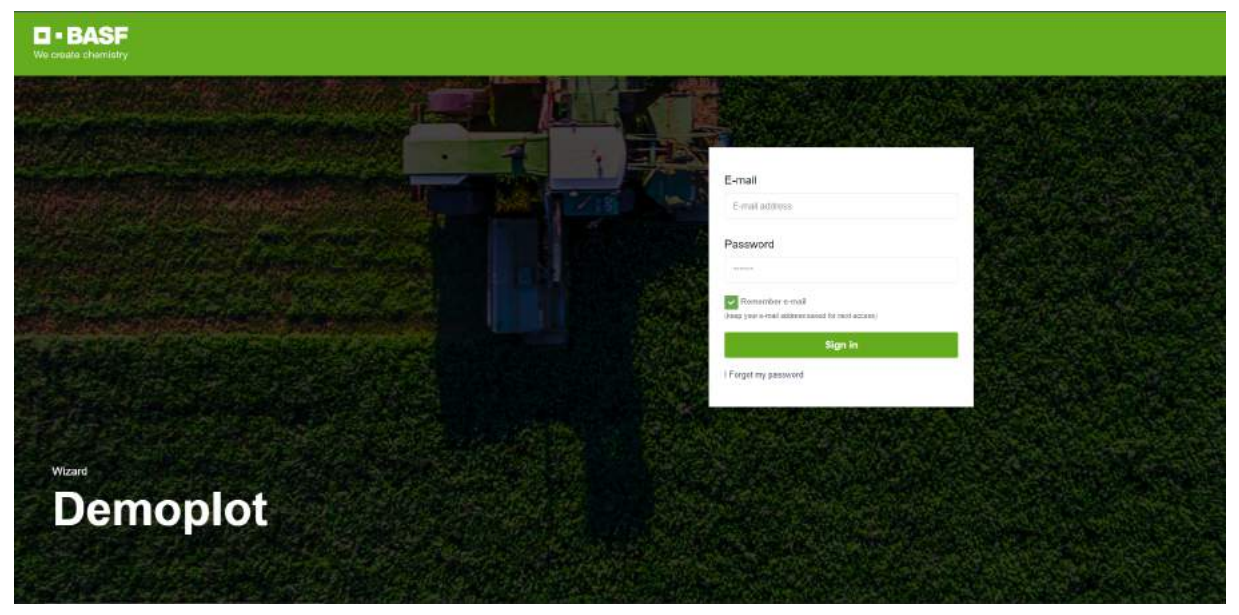

Figura 2 - Plataforma Web de importação de planilhas BASF Demoplot Wizard.

Fonte: BASF Demoplot Wizard (2021)

Após atuar aproximadamente por 1 ano e 2 meses no projeto BASF Demoplot, o autor foi realocado para um novo cliente, a CVC. Portanto, a partir de abril de 2021 até os dias atuais o autor está atuando em projetos da CVC, especificamente em funcionalidades para o aplicativo "Minha CVC". Na Figura 3 é mostrado algumas interfaces do aplicativo "Minha CVC", um aplicativo de turismo.

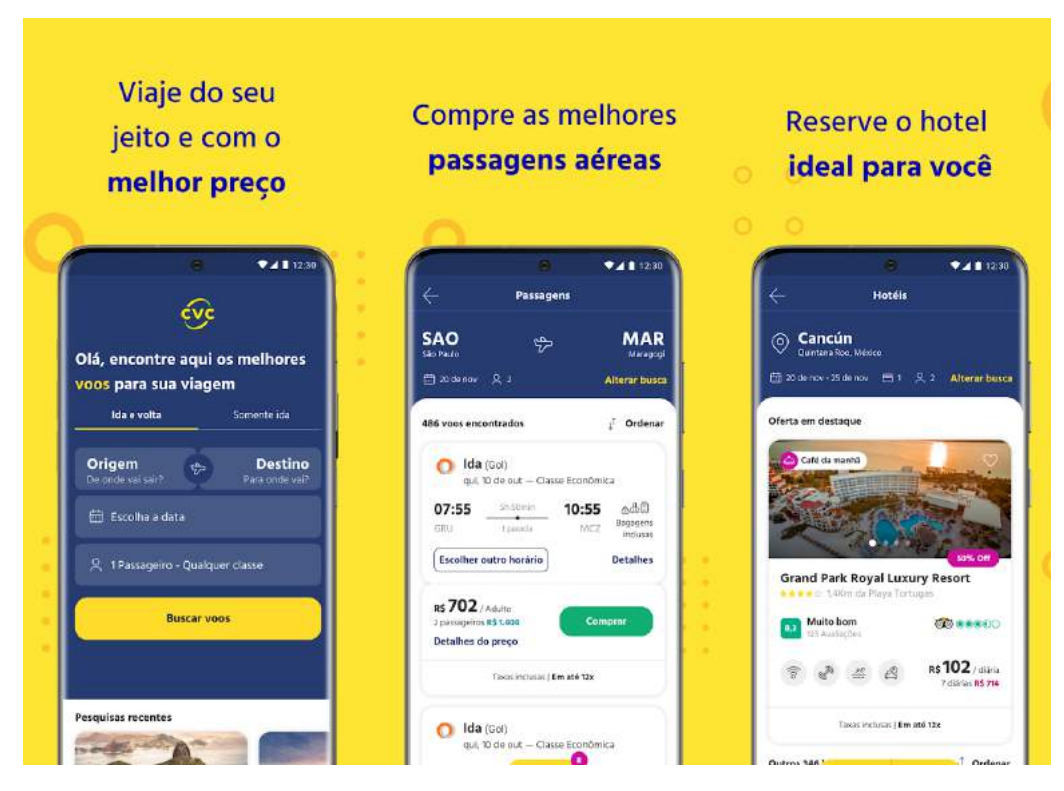

Figura 3 - Aplicativo "Minha CVC".

Fonte: Google Play "Minha CVC" (2021).

#### <span id="page-13-0"></span>**3 CONCEITOS E TECNOLOGIAS UTILIZADAS**

Este Capítulo tem como objetivo contextualizar os leitores aos principais conceitos utilizados no decorrer das atividades desenvolvidas pelo autor e amplamente utilizados no mercado de trabalho de desenvolvimento de software. As primeiras subseções deste capítulo abordam os conceitos do anteriormente citado, framework Scrum, utilizado para manter o processo de desenvolvimento ágil e facilmente adaptável às mudanças e as subseções seguintes irão dar breve explicação sobre as diversas tecnologias utilizadas pelo autor.

#### <span id="page-13-1"></span>**3.1 Scrum**

Segundo Schwaber e Sutherland (2020), o Scrum é uma metodologia ágil de gerenciamento de projetos que ajuda pessoas, times e organizações a gerar valor através de soluções adaptadas para problemas complexos e é composto por artefatos, eventos e pelo time Scrum. Os artefatos do Scrum representam trabalho ou valor, sendo projetados para maximizar a transparência das principais informações e são separados em três, *Product Backlog*, *Sprint Backlog* e Incremento.

Cada artefato contém um compromisso para garantir que ele forneça informações que aumentem a transparência e o foco contra o qual o progresso pode ser medido: Para o *Product Backlog*, é a Meta do produto. Para o *Sprint Backlog*, é a Meta da *Sprint*. Para o Incremento, é a Definição de Pronto (SCHWABER e SUTHERLAND, 2020).

Para Schwaber e Sutherland (2020), o *Product Backlog* é uma lista ordenada e emergente do que é necessário para melhorar o produto, é a única fonte de trabalho realizado pelo *Scrum Team*. Seu compromisso é a Meta do Produto, que descreve um estado futuro do produto que pode servir como um alvo para o *Scrum Team* planejar.

O *Sprint Backlog* é composto pela Meta da Sprint (por que), o conjunto de itens do *Product Backlog* selecionados para a *Sprint* (o que), bem como um plano de ação para entregar o Incremento (como). E por fim, um incremento é um trampolim concreto em direção a Meta do Produto. Cada incremento é adicionado a todos os incrementos anteriores e completamente verificado, garantindo que todos os incrementos funcionem juntos (SCHWABER e SUTHERLAND, 2020).

Segundo Schwaber e Sutherland (2020), o *Scrum Team* consiste em um *Scrum Master*, um *Product owner* e *Developers*. O *Scrum Master* é responsável por estabelecer o Scrum conforme definido no Guia do Scrum, ele faz isso ajudando todos a entenderem a teoria e a prática do Scrum, tanto no *Scrum Team* quanto na organização. O *Product Owner* é responsável por maximizar o valor do produto resultante do trabalho do *Scrum Team*. Por fim, os *Developers* são as pessoas do *Scrum Team* que estão comprometidas em criar qualquer aspecto de um Incremento utilizável a cada *Sprint*.

Os eventos são usados no Scrum para criar regularidade e minimizar a necessidade de reuniões não definidas no Scrum. Cada evento no Scrum é uma oportunidade formal para inspecionar e adaptar os artefatos do Scrum. Esses eventos são projetados especificamente para permitir a transparência necessária (SCHWABER e SUTHERLAND, 2020).

A *Sprint* é um evento de duração fixa de um mês ou menos para criar consistência de trabalho, cada *Sprint* pode ser considerado um projeto curto em que algo de valor é gerado ao fim. A *Sprint Planning* inicia a *Sprint* ao definir o trabalho a ser realizado na *Sprint*. Este plano resultante é criado pelo trabalho colaborativo de todo o *Scrum Team* (SCHWABER e SUTHERLAND, 2020).

A *Daily Scrum* é um evento de no máximo 15 minutos para os *Developers* do *Scrum Team* com o propósito de inspecionar o progresso em direção a Meta da Sprint e adaptar o *Sprint Backlog* conforme necessário, ajustando o próximo trabalho planejado. O propósito da *Sprint Review* é inspecionar o resultado da *Sprint* e determinar as adaptações futuras. O *Scrum Team* apresenta os resultados de seu trabalho para os principais stakeholders e o progresso em direção a Meta do Produto é discutido. Em relação à *Sprint Retrospective*, seu propósito é planejar maneiras de aumentar a qualidade e a eficácia (SCHWABER e SUTHERLAND, 2020).

#### <span id="page-14-0"></span>**3.2 Git**

Segundo Valente (2020),  $\text{Git}^1$  é um sistema de código aberto para controle de versões, comumente utilizado por desenvolvedores de software, porém o sistema faz o versionamento de qualquer tipo de arquivo. Um histórico de alterações dos arquivos é criado, sendo possível saber quais alterações foram realizadas e por quem, tendo total liberdade para retornar às versões anteriores.

<sup>&</sup>lt;sup>1</sup> GIT. Git, c2021. Git. Disponível em: [https://git-scm.com/.](https://git-scm.com/) Acesso em: 14 de out de 2021.

O local onde são armazenados os arquivos é chamado de repositório, onde temos diferentes *branches*, ramificações do mesmo código em pontos diferentes de desenvolvimento, ou seja, podemos trabalhar com diferentes versões do mesmo código (VALENTE, 2020). Geralmente são criadas duas *branches* para os ambientes de uma aplicação, uma para desenvolvimento e uma para produção. Cada nova funcionalidade é feita em uma *branch* separada das principais e no fim de seu desenvolvimento e testes é realizado o *merge*, operação que combina diferentes ramificações em apenas uma.

#### <span id="page-15-0"></span>**3.3 WebApi**

*API* (*Application Programming Interface*) é uma forma de comunicação entre sistemas, no qual permitem a integração entre dois ou mais sistemas, em que um deles, a *API*, fornece informações e serviços que podem ser utilizados por outros, sem a necessidade dos sistemas que a consomem precisarem conhecer detalhes de implementação do software. Uma *WebApi* é uma *API* que pode ser acessada pela web através do protocolo HTTP, protocolo base de qualquer troca de dados na Web, e um protocolo cliente-servidor, ou seja, as requisições são iniciadas pelo destinatário, geralmente um navegador da Web.

As *WebApis* podem ser utilizadas para fornecer dados e funcionalidades para diversas aplicações móveis, web ou desktop. Por exemplo, em um aplicativo móvel para gerenciamento de notas dos estudantes, seguindo as boas práticas do mercado, o aplicativo deve ser apenas um consumidor de uma fonte de dados, utilizando uma *WebApi* para manipular os dados necessários, como buscar uma listagem de alunos ou cadastrar uma nova nota.

#### <span id="page-15-1"></span>**3.4 .Net e .Net Core**

.Net<sup>2</sup> é uma plataforma de desenvolvimento de código aberto criada e mantida pela Microsoft, com suporte à criação de diversos tipos de aplicações, por exemplo para dispositivos mobile Windows Phone ou *Apis* e *WebApis* para o backend. É possível escrever aplicações .Net utilizando as linguagens C#, F e Visual Basic e, independente da linguagem escolhida, a aplicação é executada de forma nativa no sistema operacional compatível desejado.

<sup>2</sup> MICROSOFT. **DotNet Microsoft**, c2021. What is .NET? Disponível em: <https://dotnet.microsoft.com/learn/dotnet/what-is-dotnet>. Acesso em: 17 de out. de 2021.

Atualmente existem algumas versões do .Net, em que cada implementação permite executar aplicações .Net em diferentes ambientes, como Linux, macOS, Windows, iOS, Android e outros. A versão original da implementação .Net, o .Net Framework<sup>3</sup> nos dá suporte a execução de websites, serviços, aplicações desktop entre outras no sistema operacional Windows. O .NET Core, lançado em 2016, é uma implementação chamada de *cross-platform* pois oferece suporte às diferentes plataformas Windows, Linux, e macOS, permitindo a criação de websites, serviços e aplicativos de console.

No decorrer do estágio em desenvolvimento .Net do autor, foi utilizada principalmente a versão .Net Core, realizando a criação de uma *WebApi* para alimentar um grande aplicativo *mobile*, porém a versão .Net Framework também foi utilizada para dar manutenção à uma plataforma web de administração de dados.

#### <span id="page-16-0"></span>**3.5 Angular**

O Angular é um *framework* JavaScript de código aberto e mantido pelo Google, com <sup>4</sup> o objetivo primário de desenvolver aplicações de página única, aplicações que possuem uma página base e, a cada interação do usuário, apenas re-escrevem o corpo da página, amplamente utilizado em sistemas gerenciadores de dados para administradores.

O autor realizou o uso do Angular para criar novas páginas e dar manutenção aos códigos de ambos os projetos da BASF, Agro Seeds e Demoplot. O Angular era utilizado nas plataformas web, sendo necessário o estudo por parte do autor, visto que é uma tecnologia para o *frontend*.

#### <span id="page-16-1"></span>**3.6 Flutter**

Flutter<sup>5</sup> é um SDK (*Software Development Kit*) de código aberto criado pelo Google para o desenvolvimento de aplicações nativas para *mobile*, web, desktop e dispositivos embutidos, com apenas uma base de código. O Flutter utiliza como linguagem a Dart<sup>6</sup>, uma linguagem orientada a objetos e com uma curva de aprendizado relativamente baixa, pois possui uma sintaxe próxima ao Java e C#.

<sup>3</sup> MICROSOFT. **DotNet Microsoft**, c2021. What is .NET Framework? Disponível em: [https://dotnet.microsoft.com/learn/dotnet/what-is-dotnet-framework.](https://dotnet.microsoft.com/learn/dotnet/what-is-dotnet-framework) Acesso em: 17 de out. de 2021.

<sup>4</sup> GOOGLE. **Angular**, c2021. Angular. Disponível em: [https://angular.io/.](https://angular.io/) Acesso em: 14 de out. de 2021.

<sup>6</sup> GOOGLE. **Dart**, c2021. Dart. Disponível em: [https://dart.dev/.](https://dart.dev/) Acesso em: 14 de out. de 2021 <sup>5</sup> GOOGLE. **Flutter**, c2021. Flutter. Disponível em: [https://flutter.dev/.](https://flutter.dev/) Acesso em: 14 de out. de 2021.

O Flutter é uma tecnologia que está ganhando muito espaço no mercado, é baseada em três pilares: desenvolvimento rápido, interfaces bonitas e flexíveis e performance nativa. O desenvolvimento é acelerado com Flutter com a funcionalidade de *hot reload*<sup>7</sup>, onde podemos realizar alterações e vê-las na tela instantaneamente, sem a necessidade de parar e executar novamente o projeto.

Temos a liberdade de criar com Flutter telas totalmente personalizáveis através de uma grande biblioteca de componentes, estes componentes são utilizados através de combinações para alcançar o resultado esperado. E por último, as aplicações são executadas com performance nativa independente da plataforma, pois todo código é compilado para código de máquina ARM nativo usando os compiladores da Dart.

<sup>7</sup> GOOGLE. **Flutter**, c2021. Flutter Hot Reload. Disponível em: <https://flutter.dev/docs/development/tools/hot-reload>. Acesso em: 14 de out. de 2021.

#### <span id="page-18-0"></span>**4 ATIVIDADES DESENVOLVIDAS**

Neste Capítulo serão apresentadas as atividades desenvolvidas e as oportunidades experienciadas pelo autor desde o início de sua carreira. A seção 4.1 relata as atividades gerais, atividades comuns a todos os projetos de desenvolvimento de software na ioasys e a seção 4.2 relata com detalhes a primeira entrevista de emprego do autor. A seção 4.3 descreve a experiência do autor ao realizar o programa de trainee ioasys Camp.

O Capítulo segue com a descrição do período de estágio e do período efetivo do autor como desenvolvedor .Net nas seções 4.4 e 4.5 e é finalizado com a seção 4.6 onde é apresentada a experiência do autor atuando como desenvolvedor Flutter pleno, desenvolvendo aplicativos *mobile* e soluções web.

#### <span id="page-18-1"></span>**4.1 Atividades gerais**

Nesta seção serão mostrados os tipos de atividades que foram e continuam sendo executadas pelo autor desde o início de sua atuação. Essas atividades são realizadas para seguir um bom fluxo de trabalho, desde o controle de versão e revisão do código, através das plataformas BitBucket<sup>8</sup> e GitLab<sup>9</sup>, passando pelos principais ritos do Scrum que são executados frequentemente no decorrer da *Sprint* e finalizando com as reuniões de feedback realizadas pelos gestores e o lançamento e gerenciamento de horas trabalhadas por parte do autor.

#### <span id="page-18-2"></span>**4.1.1 Controle de versão**

Como dito anteriormente, os códigos dos projetos ficam armazenados em repositórios utilizando o Git, onde, através destes repositórios, os desenvolvedores realizam o controle de versão dos códigos. Dentre as mais diversas ferramentas existentes para tal tarefa, as plataformas BitBucket e GitLab foram as utilizadas pelo autor para o controle de versão. O primeiro utilizado para o desenvolvimento de projetos da BASF, no qual os repositórios ficavam em servidores da própria ioasys e o segundo utilizado atualmente para o controle de

<sup>8</sup> ATLASSIAN. **Bitbucket**, c2021. Atlassian Bitbucket. Disponível em: [https://bitbucket.org/product/.](https://bitbucket.org/product/) Acesso em: 13 de out. de 2021.

<sup>9</sup> GITLAB. **Gitlab**, c2021. Gitlab. Disponível em: <https://about.gitlab.com/>. Acesso em: 13 de out. de 2021.

versão em projetos da CVC, cliente que utiliza sua própria infraestrutura para a hospedagem das aplicações.

Diversas boas práticas para o controle de versão são seguidas pelo autor, por exemplo, manter duas *branches* separadas para os ambientes de produção, geralmente chamada de "*master*", e desenvolvimento, comumente chamada de "*devel*" ou "*develop*". Quando os desenvolvedores iniciam uma nova atividade devem criar uma nova *branch* originada da *develop*. Essa *branch* pode ter, por convenção, seu nome iniciado por "*feature*" ou "*feat*", seguido de uma barra e o nome da funcionalidade que será desenvolvida..

Por exemplo, se um desenvolvedor for iniciar uma nova implementação de uma página de detalhes de um produto, o nome da nova *branch* poderia ser algo como "feature/product\_detail". Geralmente os nomes das *branches* são colocados em inglês para uma maior padronização, porém essas convenções podem ser alteradas de acordo com a situação de cada projeto.

#### <span id="page-19-0"></span>**4.1.2 Revisão do código**

A revisão do código é uma tarefa continuamente realizada pelo autor sempre ao final de cada atividade desenvolvida. É criado por parte do desenvolvedor o *pull* ou *merge request*, documento de fácil visualização que reúne as alterações desenvolvidas naquela atividade comparada à *branch* em que se foi baseada. Esse documento é enviado aos outros desenvolvedores de mesma tecnologia para a revisão de boas práticas e correções de erros que possam ter passado despercebidos (VALENTE, 2020).

Na ioasys, o processo de revisão de código começa através de um grupo via chat online que reúne os colaboradores de determinada tecnologia para o envio dos *pull requests*. Deve ser enviado um link que redireciona o usuário para a plataforma de controle de versão utilizada para o desenvolvimento de determinado projeto, em que nos mostra as diferenças de versões do código alterado. Na análise dessas diferenças de código, devemos analisar se as boas práticas de desenvolvimento estão sendo seguidas e se não temos nenhum *bug* aparente no sistema.

Para um *pull request* estar apto para o *merge*, junção da *branch* desenvolvida com a *branch* original, é necessário que ao menos dois desenvolvedores realizem o review do *pull request* e deixem o seu *approve*, ato que aumenta a qualidade e confiabilidade do código.

#### <span id="page-20-0"></span>**4.1.3 Sprint Planning**

Anteriormente citada, a *Sprint Planning* é uma reunião onde é feita uma priorização das histórias de usuário presentes no *Backlog* do projeto para serem executadas na *Sprint* iniciada (SCHWABER e SUTHERLAND, 2020). Essa reunião é de extrema importância para um bom resultado ao final da *Sprint*, pois é nela em que os desenvolvedores têm um contato maior com as partes interessadas e é feito o refinamento e quebra em atividades de uma determinada história de usuário a ser desenvolvida. Portanto, se o time aproveitar o tempo para refinar e clarear todas as possíveis dúvidas relacionadas às regras de negócio, o ciclo de desenvolvimento dar-se-á de uma forma bem mais organizada e tranquila.

Essa reunião ocorre imediatamente após o início de uma nova *Sprint* e é composta pelo *Product Owner*, *Scrum Master* e os desenvolvedores (SCHWABER e SUTHERLAND, 2020). O *Scrum Master* realiza a facilitação, o *Product Owner* esclarece possíveis dúvidas de regras de negócio e os desenvolvedores devem aplicar seu conhecimento para quebrar e estimar corretamente as atividades. Ao final da *Sprint Planning* deve ter sido gerado o plano de trabalho para aquela *Sprint*, ou seja, quais atividades devem ser executadas no decorrer da *Sprint* (SCHWABER e SUTHERLAND, 2020).

O papel do autor em uma *Sprint Planning*, como desenvolvedor, se dá através da discussão e alinhamento entre os outros desenvolvedores da equipe juntamente com as regras de negócio passadas pelo *Product Owner*. Através da quebra das histórias de usuário em atividades, os desenvolvedores devem estimar a atividade em tempo e esforço, onde o primeiro é a quantidade de tempo necessária para completar a atividade e o segundo é o esforço necessário para realizá-la. Se uma boa estimativa for definida, o processo de desenvolvimento se beneficia, pois teremos planejado aproximadamente o tempo e esforço realmente gastos, trazendo uma maior confiabilidade nos planejamentos.

#### <span id="page-20-1"></span>**4.1.4 Sprint Review**

Outro principal rito do Scrum, a *Sprint Review*, é realizado ao final de cada *Sprint,* é uma reunião formada pelas partes interessadas e pelo time Scrum, nessa reunião é apresentada todas as atividades desenvolvidas no decorrer da *Sprint*, com o objetivo de entregar valor ao cliente. O autor teve a oportunidade de apresentar diversas *reviews* ao longo do tempo, aprimorando a sua fala, necessária para transmitir as informações com clareza e calma e melhorando sua capacidade de realizar boas apresentações diante de importantes clientes.

#### <span id="page-21-0"></span>**4.1.5 One-One**

Na ioasys, as reuniões de feedback são chamadas de One-One, são realizadas mensalmente e são compostas pelo gestor responsável e pelo colaborador, no qual é adotado um ambiente informal e é fornecido o feedback sobre a atuação do colaborador pelo gestor e o feedback do colaborador à respeito tanto da empresa e dos processos executados quanto das relações pessoais de convivência do time.

#### <span id="page-21-1"></span>**4.2 Primeira entrevista de emprego**

Em maio de 2019, através da indicação de um amigo e colega do Centro Acadêmico de Sistemas de Informação da UFLA, foi realizado o primeiro contato do autor diretamente com o mercado de trabalho. Este contato aconteceu através de um processo seletivo para a vaga de desenvolvedor .Net na ioasys, o qual se dividia entre o teste técnico e uma entrevista presencial no escritório de Lavras/MG.

O teste técnico consistia em criar uma WebApi com .Net Core que utiliza um banco de dados SQL e retorna os dados de acordo com o endpoint acessado com o prazo de 5 dias. A resposta ao teste técnico se encontra na plataforma de código aberto *GitHub<sup>10</sup>*. Após o envio e análise da resposta ao teste técnico, foi recebido um chamado para a entrevista presencial no escritório de Lavras/MG, realizada pelo gerente da unidade. A entrevista foi muito bem desenvolvida e promissora, onde o autor pôde perceber que a cultura da empresa estava completamente alinhada com seus valores, além de um escritório totalmente inovador, contando com mesa de sinuca, escorregador e espaço de descanso. Após alguns dias a empresa retornou o feedback, infelizmente sendo negativo, pois para a época estavam precisando de uma pessoa com experiência para suprir uma demanda interna.

#### <span id="page-21-2"></span>**4.3 Processo Trainee - ioasys Camp**

Após a primeira tentativa quase bem sucedida do autor em ingressar no mercado de trabalho, uma nova oportunidade surgiu em Julho de 2019, o completamente novo e primeira edição do programa ioasys Camp, um programa de formação profissional com diversas trilhas de tecnologias, e ao final, os participantes devem apresentar um produto inovador e que

<sup>10</sup> ARTHUR MASSON. **Processo Seletivo Ioasys**. Disponível em: [https://github.com/ArtMasson/WebApi-Ioasys.](https://github.com/ArtMasson/WebApi-Ioasys) Acesso em: 25 de set. de 2021.

impacte uma área destinada ao grupo através de um sorteio. O autor foi aprovado para participar do Camp na trilha de desenvolvimento backend através de um questionário técnico e posteriormente uma entrevista virtual.

As atividades do Camp foram dadas paralelamente em Belo Horizonte/MG e Lavras/MG, onde o primeiro e último encontro seriam em Belo Horizonte/MG para o contato inicial, apresentação dos produtos gerados pelos grupos e confraternização de encerramento. O Quadro 1 mostra o cronograma dos dias e carga horária realizados no Camp:

<span id="page-22-0"></span>

| Dia                                                 | <b>Atividade</b>                                | Horário        |
|-----------------------------------------------------|-------------------------------------------------|----------------|
| 12/ago                                              | Abertura: ioasys Camp +<br>recepção             |                |
| 14/ago                                              | Design Thinking                                 |                |
| 22/ago                                              | Metodologia Ágil                                |                |
| 28/ago                                              | Daily + Introdução à<br>arquitetura de sistemas | 12:00 as 18:00 |
| 29/ago                                              | Daily + JavaScript                              |                |
| $04/\text{set}$                                     | Daily + Ambiente e<br>modelagem de banco        |                |
| $05/\text{set}$                                     | Daily + Desenvolvimento<br>Node.js              |                |
| $06/\text{set}$                                     | Fechamento: ioasys Camp<br>$+$ Festa            |                |
| * Obs: todos dias às 15:30 tínhamos lanche servido. |                                                 |                |

Quadro 1 – Cronograma ioasys Camp 2019.

\* A empresa disponibilizou transporte aos participantes de Lavras à BH.

Fonte: ioasys Camp (2019)

No primeiro dia do Camp, os integrantes do grupo e o tema "Acessibilidade" foram sorteados para o autor. O grupo contava com o autor atuando no backend, mais um desenvolvedor *backend* e uma desenvolvedora *frontend*. No final do Camp foi gerado pelo grupo do autor um produto em uma versão inicial chamado "inclua", uma plataforma web utilizando *reactJS* para o *frontend* e *nodeJS* para o *backend*, tendo como objetivo diminuir a falta de informação e o preconceito com as deficiências, através do conhecimento, gerando inclusão. A Figura 6 mostra o conceito da interface de usuário de listagem de deficiências e a Figura 7 mostra a interface de usuário de detalhes sobre uma deficiência, ambas do produto inclua.

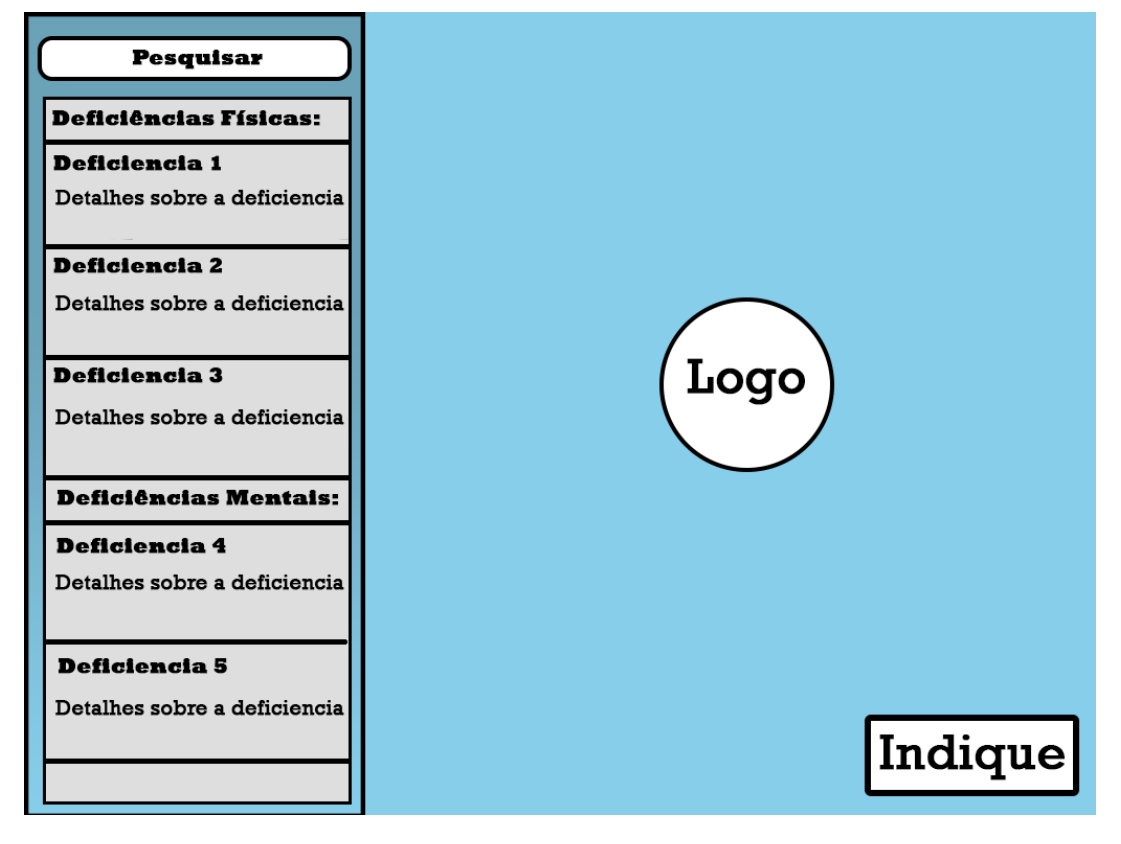

Figura 4 - Conceito da página de listagem de deficiências.

Fonte: Do autor (2019)

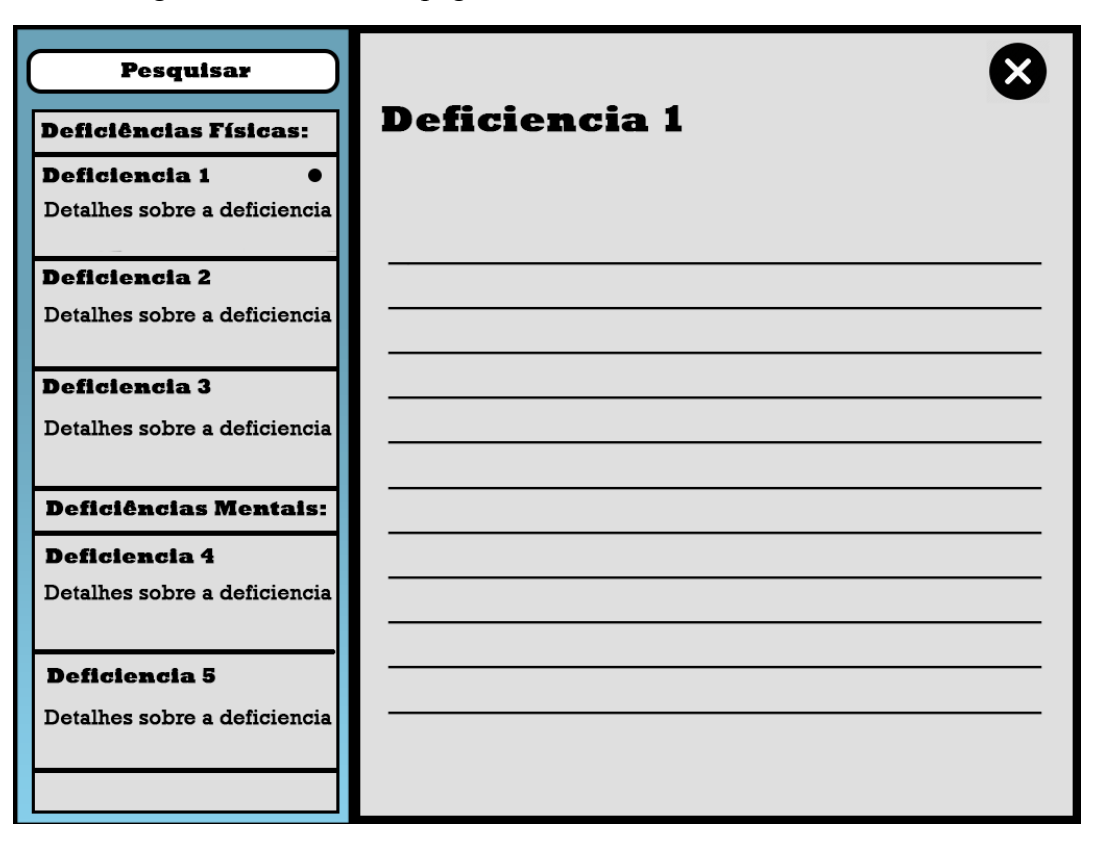

Figura 5 - Conceito da página de detalhes de uma deficiência.

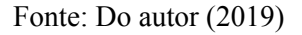

Visto que os outros grupos do Camp tinham cerca de seis integrantes, contando com um designer, e o grupo do autor apenas três integrantes desenvolvedores, o produto teve uma interface simples porém com conceitos básicos bem executados. A apresentação do produto "inclua" foi considerada boa e dinâmica, não ganhando o prêmio por ser a melhor, mas rendeu uma oportunidade de estágio para cada um dos três integrantes do grupo, oportunidade essa que era o foco e objetivo de todos os participantes do programa trainee.

#### <span id="page-24-0"></span>**4.4 Estágio Desenvolvedor .Net**

Após participar do ioasys Camp, em outubro de 2019 o autor iniciou o estágio como desenvolvedor .Net, com duração de um ano. Portanto, nesta seção são descritas as atividades desenvolvidas durante o período de estágio, de outubro de 2019 até final de setembro de 2020. Este período foi dividido em três subseções: estudos, atuação no projeto BASF Agro Seeds e por fim atuação no projeto BASF Demoplot.

#### <span id="page-25-0"></span>**4.4.1 Estudos**

Em outubro de 2019, com o início do processo de estágio, foi realizada a criação de uma WebApi de Empresas para a fixação dos conceitos e boas práticas de desenvolvimento em .Net, sendo auxiliado por uma boa equipe de colaboradores, sempre dispostos a ajudar e a sanar dúvidas. Em novembro o autor começou a acompanhar o projeto "BASF-web", projeto de uma *dashboard* de administração contando com várias funcionalidades de manipulação de dados, realizando a revisão do código e acompanhando o colaborador responsável pelo projeto. Considerando o período de primeiro de outubro de 2019 até dia três de dezembro do mesmo ano, foram geradas **228 horas e 17 minutos** de estudos e acompanhamento de projetos para fixação dos conceitos .Net.

#### <span id="page-25-1"></span>**4.4.2 BASF Agro Seeds**

No dia quatro de dezembro de 2019 o autor foi designado para o projeto "BASF Agro Seeds", projeto que reúne as soluções para tratamentos de sementes da BASF, atuando na plataforma web de administração dos dados. Essa plataforma consiste em um conjunto de CRUD's (Create, Read, Update and Delete), quatro operações básicas utilizadas em bases de dados relacionais que são utilizadas para criar, listar, atualizar ou deletar uma instância de determinada entidade de dados.

O produto BASF Agro Seeds possui, dentro de sua plataforma de administração um sistema de importação de planilhas, no qual as planilhas devem ser preenchidas de acordo com um template pré-definido e em seguida é realizada a importação de forma automática para o banco de dados. Se uma planilha contiver dados fora do padrão esperado, é exibida uma mensagem de erro e a planilha é retornada mostrando as células com erro destacadas em outra cor.

O autor ficou responsável por testar o fluxo do sistema de importação de planilhas. Durante esse teste foi necessário implementar diversas correções nas validações e coloração dos erros ocorridos nas planilhas. Após o término dos testes, foi realizada a importação de dados reais para o ambiente de produção, sendo que nesta atividade foi necessário o ajuste, via banco de dados SQL, em alguns campos das tabelas para aceitarem os tamanhos dos dados inseridos na planilha, visto que são dados enviados pelo cliente.

O autor também atuou no projeto utilizando Razor Pages, funcionalidade .Net para criação de páginas web, realizando a manutenção do código pré-existente e a implementação

de novas entidades ao sistema. Próximo ao dia 17 de janeiro de 2020, o projeto estava com uma escassez de atividades, devido ao início do ano, portanto o autor trabalhou nesse período para aumentar a qualidade do código, realizando refatorações e testes na plataforma de administração, incluindo o sistema de importação de planilhas.

Considerando o período de atuação neste projeto entre quatro de dezembro de 2019 até vinte e sete de janeiro de 2020, foram geradas **230 horas** alternando entre estudos para desenvolver determinada atividade e a execução da atividade em si.

#### <span id="page-26-0"></span>**4.4.3 BASF Demoplot**

A partir do dia 28 de janeiro de 2020 deu-se início à atuação do autor no projeto "BASF Demoplot", projeto que conta com um aplicativo *mobile* para Android e iOS, uma plataforma web para administração dos dados, uma plataforma web para importação de dados em massa via planilhas e uma *WebApi* para retornar os dados para consumo do aplicativo. Utilizando as tecnologias .Net Framework para a manutenção e criação de novas funcionalidades em ambas plataformas web, o autor teve a oportunidade de aprender e realizar o desenvolvimento de diversas funcionalidades para a plataforma web de administração. Além disso, o autor finalizou o desenvolvimento da plataforma web para importação de planilhas, o "BASF Demoplot Wizard", aprendendo sobre leitura e manipulação de arquivos e interfaces de usuário.

O aplicativo "BASF Demoplot" conta com uma API dedicada, contendo o suporte para uma das principais funcionalidades do aplicativo, a sincronização de dados offline, em que o usuário pode inserir e alterar os dados no aplicativo mesmo estando sem conexão de rede. Assim, quando a internet estiver disponível, ele deve apenas iniciar uma sincronização dos dados através do aplicativo. O autor atuou na refatoração do código da sincronização, trazendo mais legibilidade e performance para a aplicação.

Todas as aplicações "BASF Demoplot" utilizam o mesmo banco de dados SQL Server, utilizando *procedures*, funções armazenadas no próprio banco de dados que trazem uma maior performance, para o retorno dos dados tanto para o aplicativo móvel quanto para as plataformas web. Portanto, o autor teve a oportunidade de atuar continuamente com o banco de dados SQL, exercendo, na prática, toda a teoria estudada em disciplinas que tratam sobre banco de dados relacionais.

No período do dia 28 de janeiro de 2020 até o dia sete de fevereiro de 2020, o autor se dedicou ao estudo dos códigos do projeto, dividido em duas bases de código distintas, uma para a plataforma web de administração e outra para a plataforma web de importação de planilhas. O autor utilizou esse tempo disponível para estudar sobre Angular, tecnologia *frontend* utilizada para o desenvolvimento das telas das plataformas web da BASF, e estudou sobre *procedures*, utilizadas amplamente pelo projeto BASF Demoplot como um todo.

A partir do dia 10 de fevereiro de 2020, deu-se início ao período de atuação propriamente dito do autor no projeto BASF Demoplot. Este período se iniciou com uma atividade de criação de uma nova tela para a plataforma web de administração, onde foram executadas na prática todo o estudo sobre Angular, utilizado para criar os campos dos cadastros, e *procedures*, utilizado para a manipulação dos dados. A Figura 8 mostra o produto gerado da primeira atividade realizada pelo autor no projeto, uma nova tela na plataforma de administração para cadastro de dados, utilizando *procedures* para realizar o envio destes para o banco de dados.

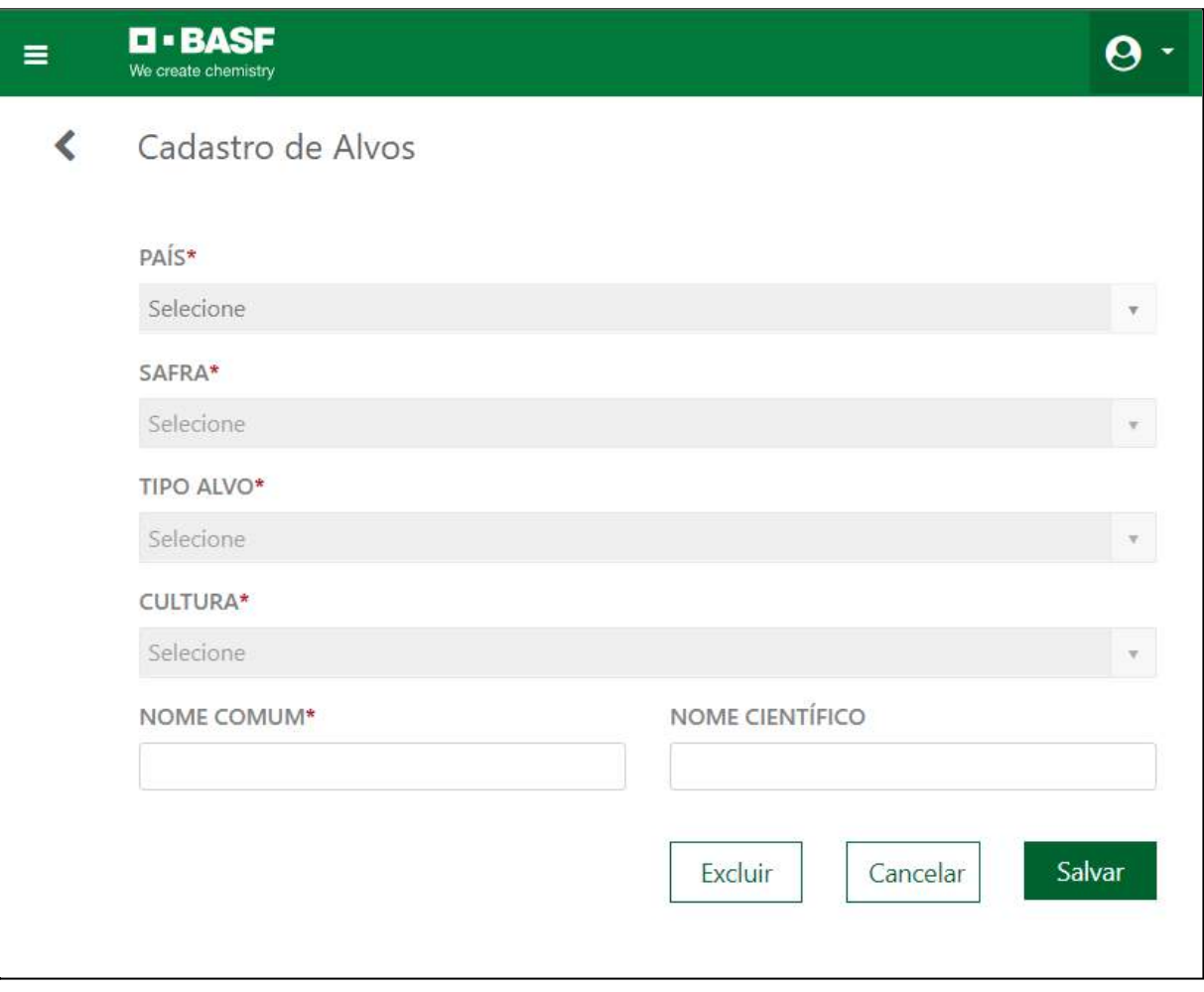

Figura 6 - Página criada na primeira atividade do autor.

Fonte: BASF Demoplot (2021)

O time do projeto Demoplot consistia em dois desenvolvedores *backend*, contando com o autor, um desenvolvedor de aplicações *mobile*, um *Product Owner* e uma analista de qualidade. O desenvolvedor mobile e o *Product Owner* estavam localizados na sede da ioasys, em Belo Horizonte, e os demais estavam trabalhando na unidade de Lavras.

Ainda no primeiro mês de atuação do autor no projeto, o autor foi chamado juntamente com o restante do time do projeto Demoplot de Lavras para trabalhar na sede da ioasys por quatro dias, para realizar uma importante entrega. Essa entrega consistia em um novo fluxo no projeto, englobando a plataforma web, a sincronização e o aplicativo móvel.

O fluxo tratava da inserção de novos tipos de dados, foi necessária a implementação de uma nova tela na plataforma de administração e no aplicativo, e uma nova entidade ao banco de dados e na sincronização. O autor ficou responsável pela tela para a plataforma web, enquanto o outro desenvolvedor *backend* ficou responsável pela sincronização.

Segundo o autor, essa experiência foi extremamente agradável, pois como o time inteiro estava em uma mesma sala, focados para a grande entrega, a comunicação e alinhamentos de regras de negócio aconteciam de maneira rápida e sem bloqueios. A Figura 9 mostra a tela implementada pelo autor na plataforma de administração, na qual consiste em um fluxo complexo de criação de entidades dentro de entidades.

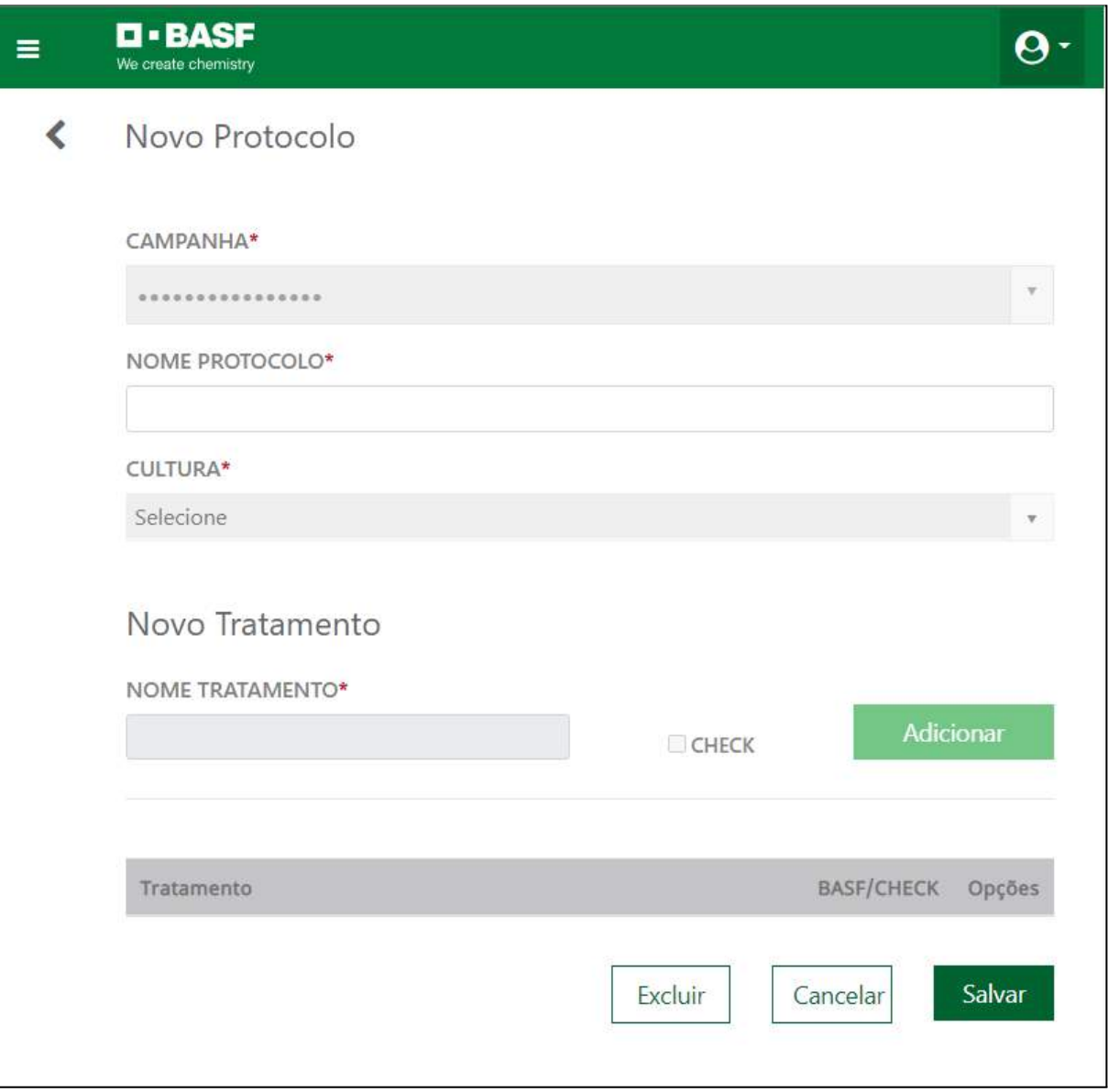

Figura 7 - Página desenvolvida para a entrega em BH.

Fonte: BASF Demoplot (2021)

No decorrer da experiência na sede da ioasys, o autor pôde conhecer o escritório de Belo Horizonte e o restante dos colaboradores e gestores. A convivência entre todos do time

nesses poucos dias, aumentou consideravelmente o desempenho do time ao voltar a atuar de forma parcialmente remota, com parte da equipe em Lavras e o restante em Belo Horizonte.

O papel do autor no projeto seguiu com atuações no banco dados, realizando a criação e manutenção das tabelas, dos dados e das procedures que alimentam as plataformas web, além de novas implementações e manutenção na plataforma web de administração e na finalização da plataforma web BASF Demoplot Wizard, plataforma de importação de planilhas.

A Figura 10 mostra parte da "Ficha de Avaliação de Estágio em Empresa", documento necessário para a finalização do estágio, assinado pelo supervisor do estágio e professor orientador da UFLA.

| Data de emissão do Termo de Compromisso: 14/10/2019                                                                 |                  |   |
|----------------------------------------------------------------------------------------------------|------------------|---|
|                                                                                                    |                  |   |
| Período de realização do estágio: Início: 01/10/2019<br>Término: 01/10/2020                                         |                  |   |
| Carga horária semanal: 30 horas<br>Carga horária total: 1.440 horas                                                 |                  |   |
| 2.1 - Avaliação                                                                                                    | <b>Conceitos</b> |   |
| <b>Aspectos Considerados</b>                                                                                        | R                | B |
| 1. Conhecimentos demonstrado na prática das atividades                                                              |                  | X |
| 2. Cumprimento das atividades programadas                                                                           |                  | x |
| 3. Qualidade do trabalho dentro de um padrão aceitável                                                              |                  | X |
| 4. Disposição para aprender                                                                                         |                  | X |
| 5. Cumprimento das normas internas da Empresa                                                                       |                  | X |
| 6. Assiduidade e pontualidade nos horários                                                                          |                  | X |
| SIGNIFICADOS: I - Insuficiente R - Razoável<br>B - Bom                                                              |                  |   |
| 2.2 - Atividades Desenvolvidas: Atuando como estagiário de desenvolvedor .Net tive a experiência de trabalhar em    |                  |   |
| projetos importantes e desafiadores, utilizando as tecnologias .Net para as aplicações e SQL Server para o banco de |                  |   |
| dados, obtive o aprendizado das melhores práticas e me desenvolvi muito pessoalmente e profissionalmente, sempre    |                  |   |

Figura 8 - Seção 2 da ficha de avaliação de estágio do autor.

Fonte: Do autor (2021)

Pode-se concluir que o estágio realizado pelo autor foi um período muito bem aproveitado e com um excelente desenvolvimento pessoal e profissional. Um total de **1,100 horas e 5 minutos** foram geradas no período de 27 de janeiro de 2020 até o dia primeiro de outubro de 2020. As próximas seções vão relatar brevemente a situação do autor após o estágio.

#### <span id="page-31-0"></span>**4.5 Desenvolvedor .Net Júnior**

Prestes à completar um ano de estágio, no final de setembro de 2020 foi comunicado ao autor a sua efetivação para desenvolvedor .Net Júnior, recompensa de um bom desempenho e boa comunicação sempre realizando um bom trabalho. Portanto, de outubro de 2020 até final de março de 2021, o autor continuou atuando no projeto BASF Demoplot, prestando suporte e manutenção do código previamente desenvolvido e implementando novas funcionalidades na sincronização offline, plataforma web de administração e plataforma de importação de planilhas, o BASF Demoplot Wizard.

#### <span id="page-31-1"></span>**4.6 Desenvolvedor Flutter Pleno**

Após o autor atuar aproximadamente por um ano e seis meses como desenvolvedor .Net, uma oportunidade de troca de tecnologia surgiu, a nova tecnologia seria o Flutter, *toolkit* desenvolvido pelo Google utilizado para criar aplicações nativas em diversas plataformas. Assim, o autor, a partir de abril de 2021, mudou do cargo de desenvolvedor .Net Júnior para desenvolvedor Flutter Pleno, desenvolvendo novas funcionalidades para o aplicativo do cliente CVC.

#### <span id="page-32-0"></span>**5 CONSIDERAÇÕES FINAIS**

O início de carreira é sem dúvidas um momento de ansiedade na vida de uma pessoa, pois é o momento onde pegamos toda a teoria em que fomos ensinados e aplicamos na prática em situações reais. O Programa trainee ioasys Camp proporcionou um ótimo contato de treinamento com os melhores profissionais e tecnologias utilizadas no mercado e, principalmente, proporcionou interação entre os colaboradores da empresa e os trainees. A cultura da empresa de lema "De pessoas para pessoas" pôde ser inteiramente reconhecida e é um dos maiores pontos fortes da empresa.

Foi passado para os integrantes do programa trainee desde o começo que o objetivo não era ser o melhor, mas sim entregar o seu melhor, onde os desempenhos seriam avaliados tanto de forma conjunta quanto de forma individual. Completado com sucesso o programa trainee pelo autor, deu-se início ao período de estágio. Um estágio é uma ótima experiência para adentrar ao mercado de trabalho, pois ao mesmo tempo em que se vive os problemas reais há um maior suporte e apoio para os superar.

O autor iniciou o estágio no mês de outubro de 2019, enquanto estava no quinto período de seu curso, portanto diversas disciplinas foram essenciais para um bom desempenho no estágio. As disciplinas de Introdução aos Algoritmos e Práticas de Programação Orientada a Objetos foram extremamente importantes, pois a primeira foi o primeiro contato do autor com uma linguagem de programação e a segunda agregou muito ao apresentar as melhores práticas de desenvolvimento. A disciplina de Engenharia de Software foi essencial para o entendimento das etapas da elaboração de um software, passando uma visão geral do processo como um todo. A maioria das disciplinas voltadas para a área de programação foram ensinadas na teoria e na prática, beneficiando os estudantes ao terem que resolver problemas em situações do mundo real.

Como o estágio do autor foi em *backend*, um dos principais pilares era a forma de armazenamento dos dados, os bancos de dados, portanto as disciplinas de Introdução a Sistemas de Banco de Dados e a disciplina de Sistemas Gerenciadores de Banco de Dados tornaram as atividades do estágio relacionadas à banco de dados muito mais efetivas, aplicando os ensinamentos dessas disciplinas nos problemas reais encontrados nos projetos.

O estágio também beneficiou o progresso do autor no curso, visto que com o estágio o autor conseguiu aprimorar seu processo de aprendizagem e resolução de problemas, portanto ao se deparar com os desafios das disciplinas, o caminho para a resolução destes era muito mais claro. Beneficiou também disciplinas em que o autor já aplicava no trabalho os conceitos que seriam ensinados, como por exemplo as disciplinas de Programação Web, Modelagem e Implementação de Software e Processos de Software.

Portanto pode-se concluir que o estágio, na experiência do autor, forneceu um aprendizado de mão-dupla em relação ao curso, pois ao mesmo tempo em que o trabalho é extenso ao cursar uma universidade e ter um emprego, temos a oportunidade de agregar conhecimentos um no outro. O fato de que o autor esteja presente no mercado de trabalho desde a metade de seu curso, sem dúvidas agregou muito de forma pessoal, profissional e acadêmicamente, tornando-se um entre os dois alunos de sua turma que irão se formar no tempo esperado.

### <span id="page-34-0"></span>**REFERÊNCIAS**

SCRUMGUIDES. **Scrum Guides**, c2020. Scrum Guides. Disponível em: [https://scrumguides.org/index.html.](https://scrumguides.org/index.html) Acesso em: 15 de out. de 2021.

VALENTE, Marco Tulio. **Engenharia de Software Moderna**. Disponível em: <https://engsoftmoderna.info/>. Acesso em: 20 de nov. de 2021.

GIT. **Git**, c2021. Git. Disponível em: <https://git-scm.com/>. Acesso em: 14 de out. de 2021.

GIT. **Git**, c2021. Git Branch. Disponível em: <https://git-scm.com/docs/git-branch>. Acesso em: 14 de out. de 2021.

GIT. **Git**, c2021. Git Merge. Disponível em: <https://git-scm.com/docs/git-merge>. Acesso em: 14 de out. de 2021.

MOZILLA. **MDN Web Docs**, 2021. API. Disponível em: [https://developer.mozilla.org/en-US/docs/Glossary/API.](https://developer.mozilla.org/en-US/docs/Glossary/API) Acesso em: 15 de out. de 2021.

MOZILLA. **MDN Web Docs**, 2021. HTTP. Disponível em: <https://developer.mozilla.org/pt-BR/docs/Web/HTTP>. Acesso em: 15 de out. de 2021.

MICROSOFT. **DotNet Microsoft**, c2021. What is .NET? Disponível em: <https://dotnet.microsoft.com/learn/dotnet/what-is-dotnet>. Acesso em: 14 de out. de 2021.

MICROSOFT. **DotNet Microsoft**, c2021. What is .NET Framework? Disponível em: [https://dotnet.microsoft.com/learn/dotnet/what-is-dotnet-framework.](https://dotnet.microsoft.com/learn/dotnet/what-is-dotnet-framework) Acesso em: 14 de out. de 2021.

GOOGLE. **Angular**, c2021. Angular. Disponível em: <https://angular.io/>. Acesso em: 14 de out. de 2021.

GOOGLE. **Flutter**, c2021. Flutter. Disponível em: [https://flutter.dev/.](https://flutter.dev/) Acesso em: 14 de out. de 2021.

GOOGLE. **Dart**, c2021. Dart. Disponível em: [https://dart.dev/.](https://dart.dev/) Acesso em: 14 de out. de 2021

GOOGLE. **Flutter**, c2021. Flutter Hot Reload. Disponível em: [https://flutter.dev/docs/development/tools/hot-reload](https://flutter.dev/docs/development/tools/hot-reload.). Acesso em: 14 de out. de 2021.

ATLASSIAN. **Bitbucket**, c2021. Atlassian Bitbucket. Disponível em: <https://bitbucket.org/product/>. Acesso em: 13 de out. de 2021.

GITLAB. **Gitlab**, c2021. Gitlab. Disponível em: <https://about.gitlab.com/>. Acesso em: 13 de out. de 2021.

SCHWABER, Ken; SUTHERLAND Jeff. **O Guia do Scrum**. Disponível em: <https://scrumguides.org/docs/scrumguide/v2020/2020-Scrum-Guide-PortugueseBR-2.0.pdf>. Acesso em: 13 de out. de 2021.

ARTHUR MASSON. **Processo Seletivo Ioasys**. Disponível em: <https://github.com/ArtMasson/WebApi-Ioasys>. Acesso em: 25 de set. de 2021.